## Supported Lab Standards for your TME calibration application

## **Overview**

Agilent Technologies, Inc. understands that not every calibration lab has access to the same lab standards. In fact, this is exactly the case across all the worldwide Agilent Service Hubs. Many customers have asked that Agilent use a core set of instruments to calibrate as many RF&MW models as possible. A very conscious effort is made to do just that. As new instruments are introduced, the required lab standards are kept standard, except as required to support a new generation of instruments.

The most current, complete list of the recommended instruments (for widest applicability of calibrating multiple instruments) along with supported alternatives is available in the help text of the individual target family application. There you will find the recommended instruments and alternatives listed by each performance test, or adjustment, or summary tables if you plan to run all the performance tests or all the adjustments.

## Procedure to review the instruments supported for a particular instrument

- 1. First install the Test Management Environment (TME) if you have not already done so. You can download TME at:
	- : http://calsw.tm.agilent.com/

Note: If you already have an older version of TME, do not download TME from this website **before** first running the migration utility as indicated on the download site. You may want to use another PC until you are sure that you want to migrate the old data to the new application.

- 2. Next, from the same site, download and install the instrument family application corresponding to the model you wish to calibrate.
- 3. Click start, then navigate to All Programs, Agilent Test Management Environment, and position the cursor over the help text for the instrument family of interest i.e. Help for the Agilent N7820A PSG-C Calibration Application Software.

Click to open the selected help text application. You should see a screen similar to:

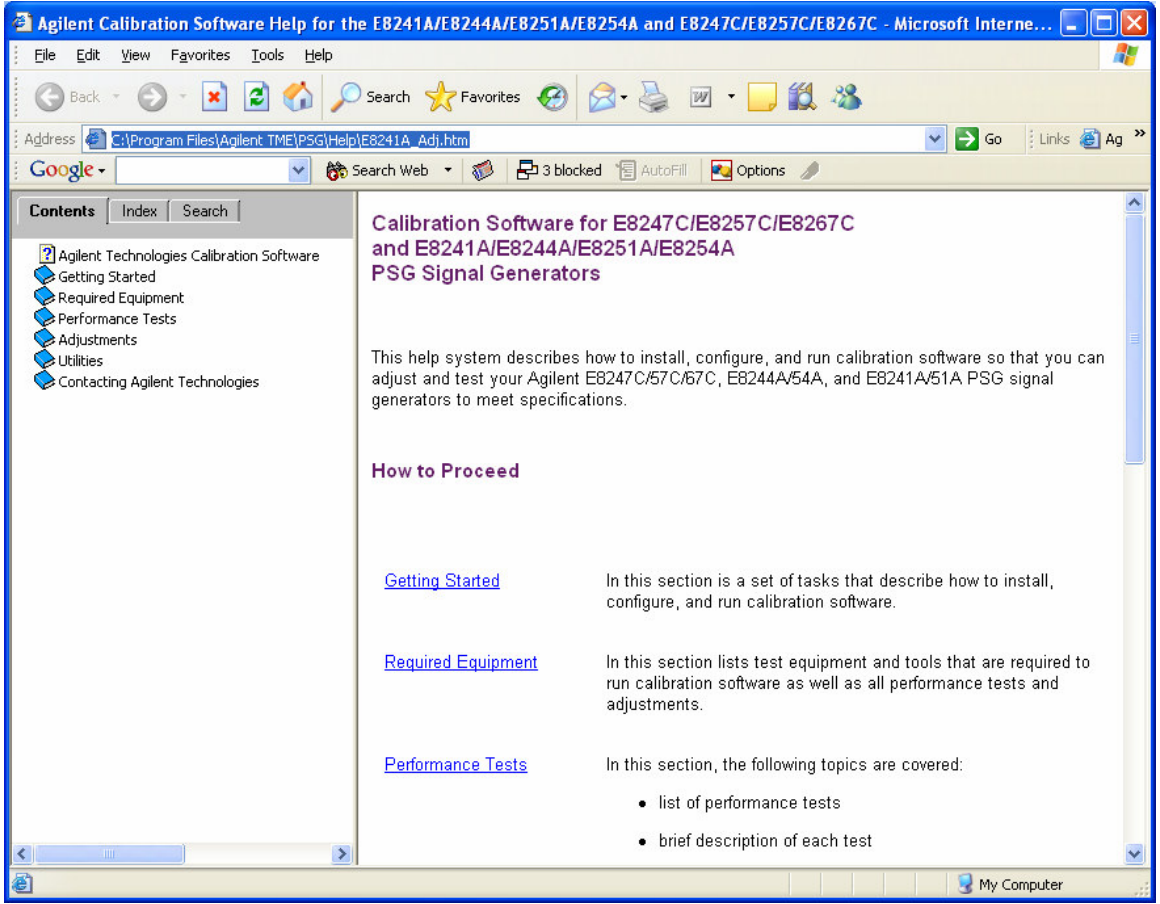

- 4. If you plan to run ALL the performance tests, click on  $\heartsuit$  Required Equipment and scroll down to the table. You will see critical specifications and recommended lab instrument models. Note: The label may be different for other instrument families. For example, to view the supported lab standards for the PSA family use  $\triangle$ PSA Test Equipment
- 5. Alternatively, if you plan to run a subset of performance tests and wish to set up a station with only the instruments needed to support that set of tests, then click on Performance Tests. From the list of tests now shown select one of these, such as:

**Power Level Accuracy.** You will see a table such as:

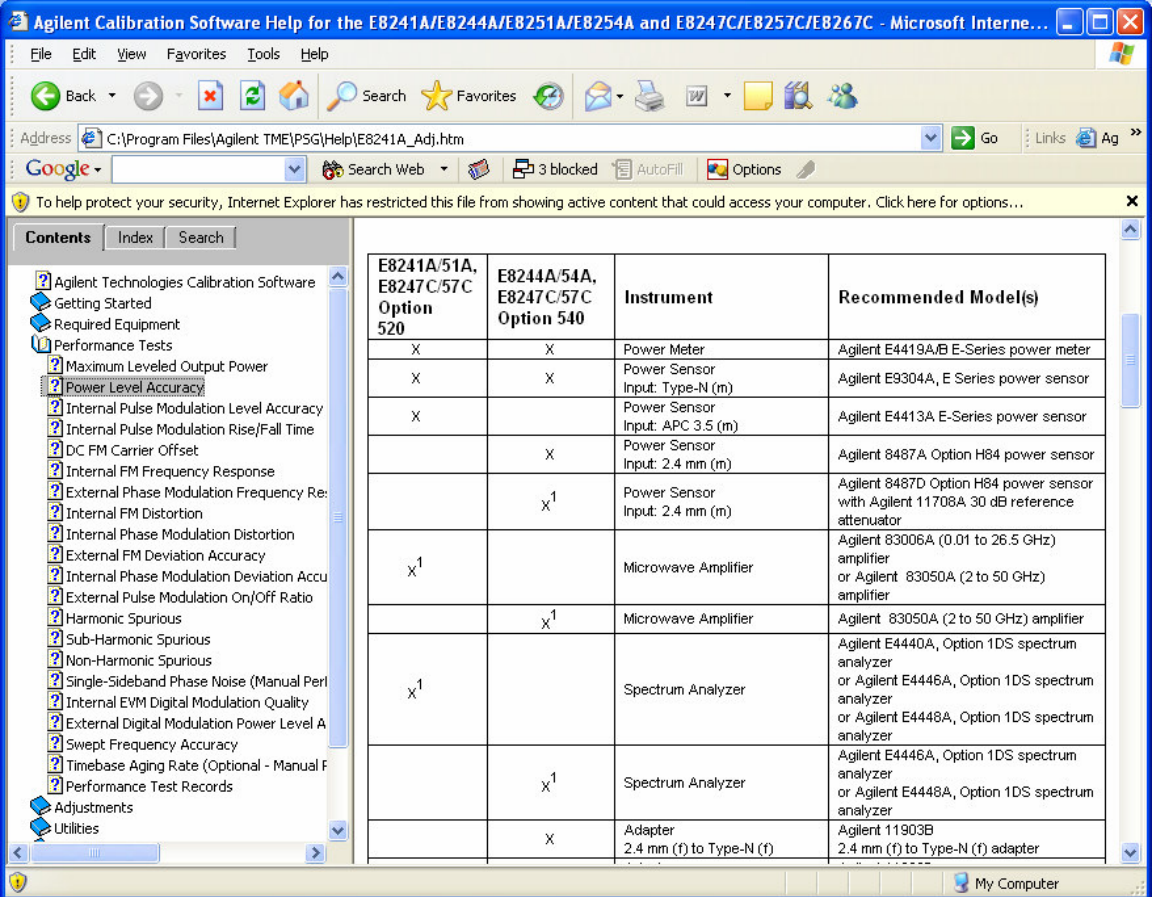

This table provides the supported lab standard choices for that test. Repeat as needed. All of the lab standards listed are supported with point-by-point calculated measurement uncertainty per ISO Guide to Expression of Measurement Uncertainty, 1995. Agilent Technologies, Inc. ensures that the calibration software using listed, supported instruments are compliant with NCSL/ANSI Z540 and ISO/IEC 17025.